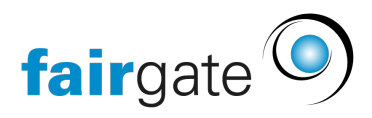

[Base de connaissances](https://support.fairgate.ch/fr/kb) > [Finances](https://support.fairgate.ch/fr/kb/finanzen) > [Utiliser la comptabilité](https://support.fairgate.ch/fr/kb/buchhaltung-nutzen) > [Évaluations: Taxe sur la](https://support.fairgate.ch/fr/kb/articles/auswertungen-mehrwertsteuer-2) [valeur ajoutée](https://support.fairgate.ch/fr/kb/articles/auswertungen-mehrwertsteuer-2)

## Évaluations: Taxe sur la valeur ajoutée

Meike Pfefferkorn - 2021-09-07 - [Utiliser la comptabilité](https://support.fairgate.ch/fr/kb/buchhaltung-nutzen)

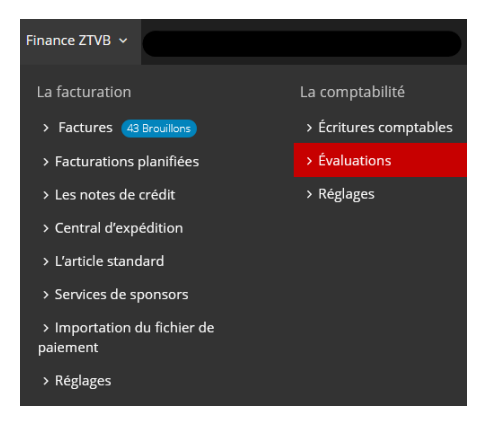

Sous Finances - Comptabilité - Évaluations, vous trouverez l'onglet "TVA".

Ici, vous pouvez afficher le relevé de TVA pour les trimestres sélectionnés librement.

Sélectionnez le trimestre souhaité dans le menu déroulant située à côté de "Relevé de la TVA pour la période fiscale" en cliquant dans le champ de données. Après avoir cliqué sur "Appliquer", la facture de TVA s'affiche en conséquence.

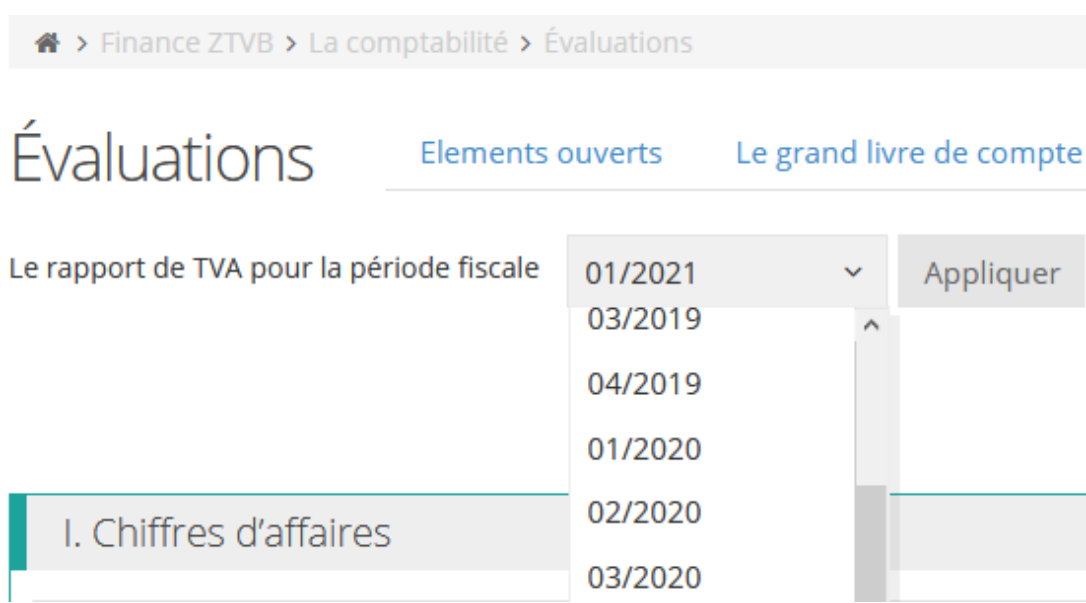

Les périodes fiscales précédentes peuvent être verrouillés en cliquant sur le bouton correspondant afin que la déclaration puisse être soumise. Si, par la suite, d'autres enregistrements de la TVA sont effectués pour le trimestre clôturé, ceux-ci seront automatiquement pris en compte dans la période fiscale ouverte suivante. Seule la période fiscale la plus ancienne qui n'a pas encore été clôturée peut être clôturée. L'action est désactivée pour toutes les nouvelles périodes fiscales.